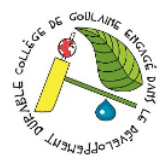

## **Comment activer son compte parent ?**

## **Se rendre sur le site du collège :<https://goulaine.loire-atlantique.e-lyco.fr/> cliquer sur « Connexion »**

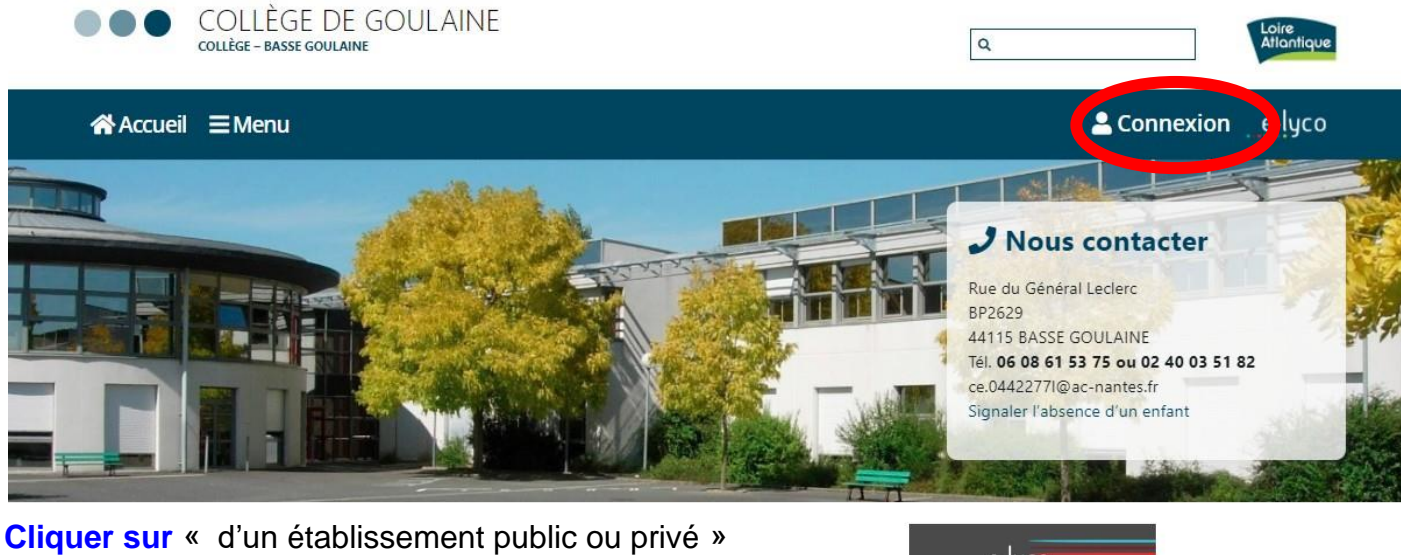

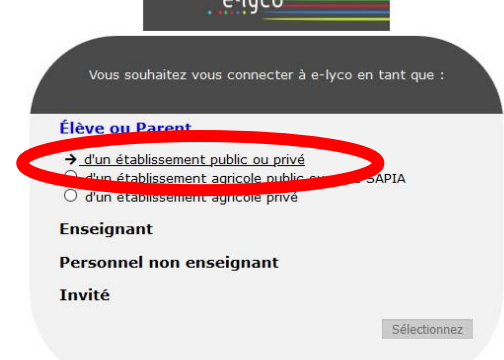

**Choisir** son profil :

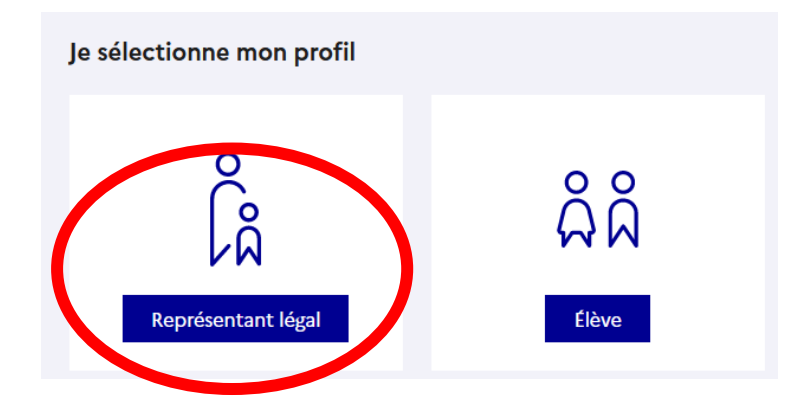